## **Gアプリを操作する**

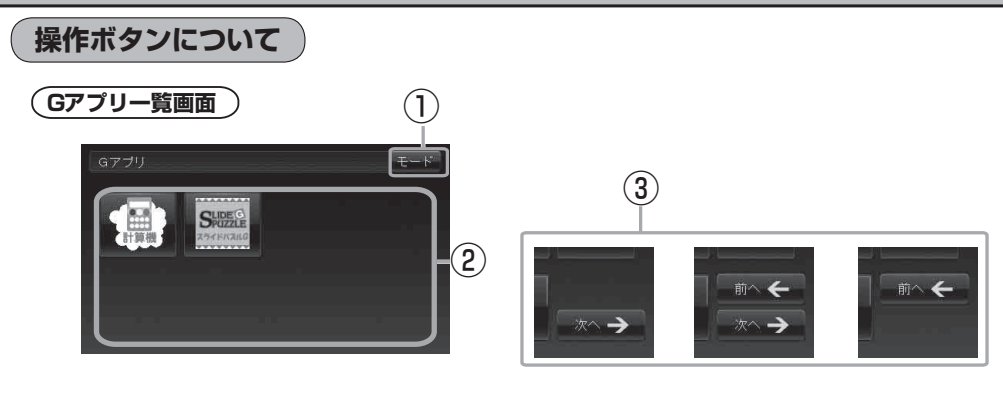

① モード ボタン モード選択画面を表示する。  $(A - 30)$ 

Gアプリが表示される。

: 35個以上のGアプリを保存している場合は、 ファイル名順に35個までしか表示されません。

② リスト画面

 $(K - 2)$ 

③ 次へ ボタン/ 前へ ボタン

Gアプリが7個以上保存されているとき一覧画面の 右下に表示され、次の一覧画面や前の一覧画面へ送る。

● 本機を車動作で使う場合、安全上の配慮から走行中はG アプリを操作することができません。 「走行中の操作制限について」A‒28 ●ダウンロードしたGアプリによって機能が異なります。詳しくは当社ホームページ (http://panasonic.jp/car/navi/Gorilla/)をご覧ください。 お知らせ